## **BAB V**

# **IMPLEMENTASI DAN PENGUJIAN SISTEM**

Pada tahap implementasi dan pengujian sistem, penulis menampilkan tampilan program yang sudah dibuat dalam bentuk *screenshot* aplikasi, serta melakukan pengujian terhadap aplikasi yang dibuat untuk memastikan jika aplikasi telah berjalan sesuai dengan apa yang diharapkan.

## **5.1 HASIL IMPLEMENTASI**

Pada tahap ini, penulis menampilkan *screenshot* aplikasi yang membantu user dalam melakukan navigasi pada *game* yang telah dibuat.

### **5.1.1 TAMPILAN HALAMAN UTAMA**

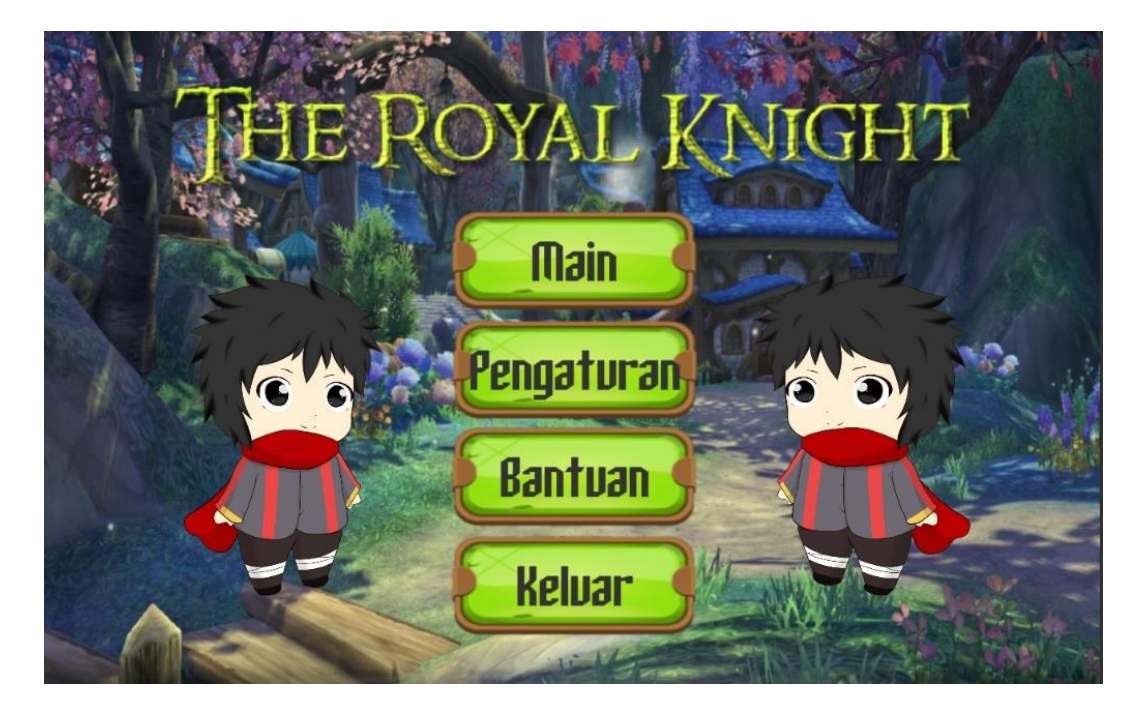

**Gambar 5.1 Tampilan Halaman Utama Game**

Saat membuka aplikasi, user dihadapkan dengan halaman utama seperti pada gambar 5.1, yang berfungsi untuk menampilkan tombol main, tombol pengaturan, tombol bantuan dan tombol keluar untuk melakukan navigasi dalam game. Tampilan pada gambar 5.1 merupakan hasil implementasi rancangan pada gambar 4.17.

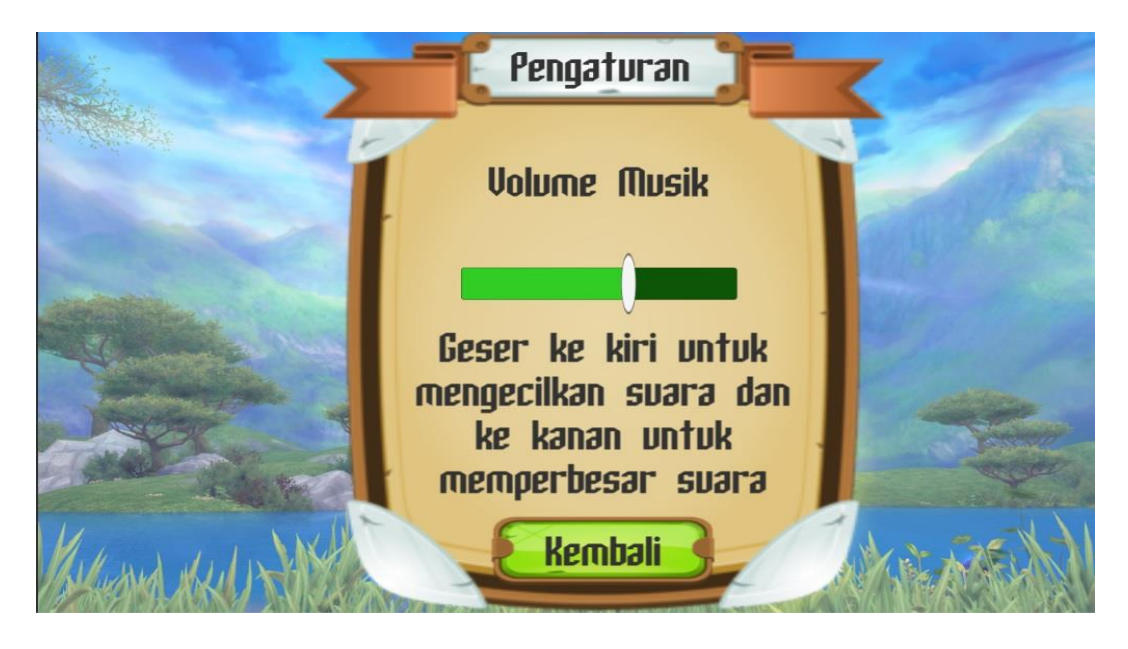

#### **5.1.2 Tampilan Menu Pengaturan**

**Gambar 5.2 Tampilan Menu Pengaturan**

Pada menu pengaturan, user dapat mengubah besar kecilnya suara musik yang ada di dalam game dan terdapat tombol kembali yang jika di tekanakan kembali ke menu utama (Gambar 5.1). Tampilan pada gambar 5.2 merupakan hasil implementasi rancangan pada gambar 4.18.

### **5.1.3 Tampilan Menu Bantuan**

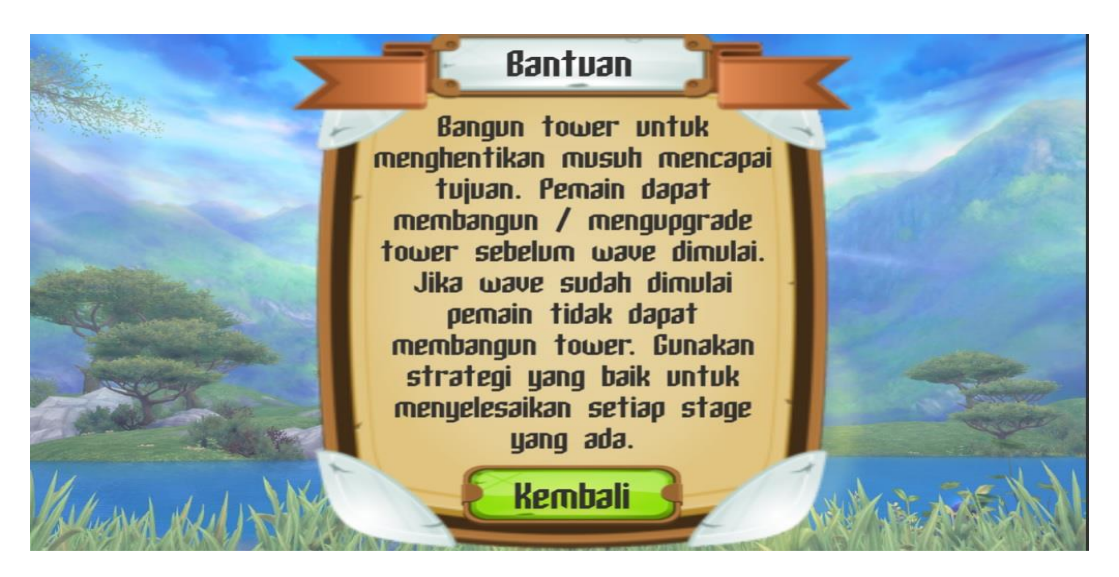

**Gambar 5.3 Tampilan Menu Bantuan**

Menu bantuan berisi tentang pengenalan game dan cara memainkan game tersebut dan terdapat tombol kembali yang jika di tekan akan kembali ke menu utama (Gambar 5.1). Tampilan pada gambar 5.3 merupakan hasil implementasi rancangan pada gambar 4.19.

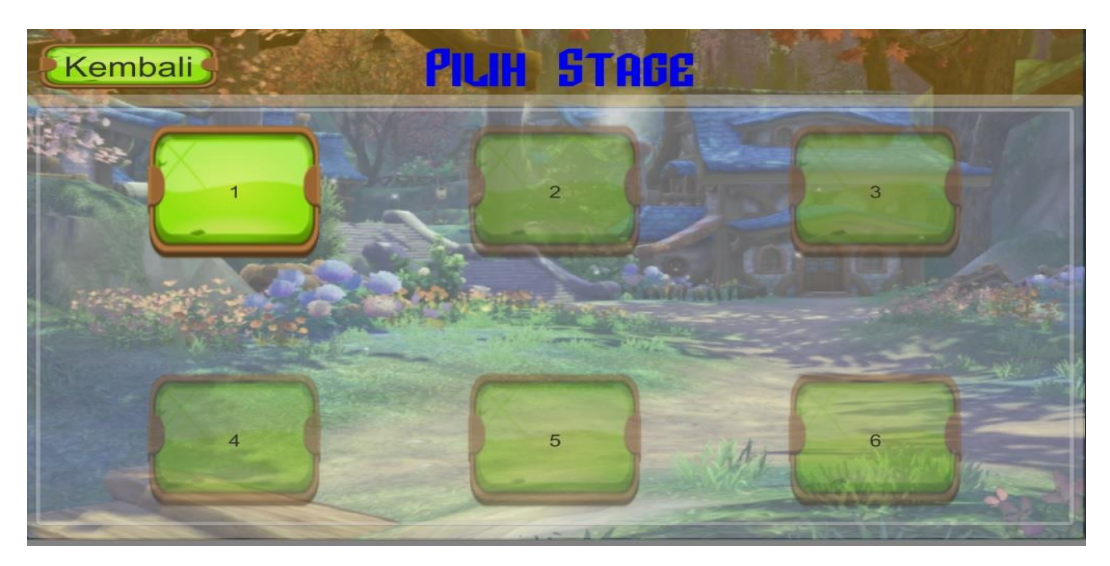

## **5.1.4 Tampilan Menu Pilih Stage**

**Gambar 5.4 Tampilan Menu Pilih Stage**

Tampilan ini merupakan menu untuk melakukan pemilihan stage, ketika pemain memulai permainan hanya 1 stage yang terbuka dan stage lain akan terbuka ketika pemain menyelesaikan stage sebelumnya dan terdapat tombol kembali yang jika di tekan akan kembali ke menu utama (Gambar 5.1). Tampilan pada gambar 5.4 merupakan hasil implementasi rancangan pada gambar 4.20.

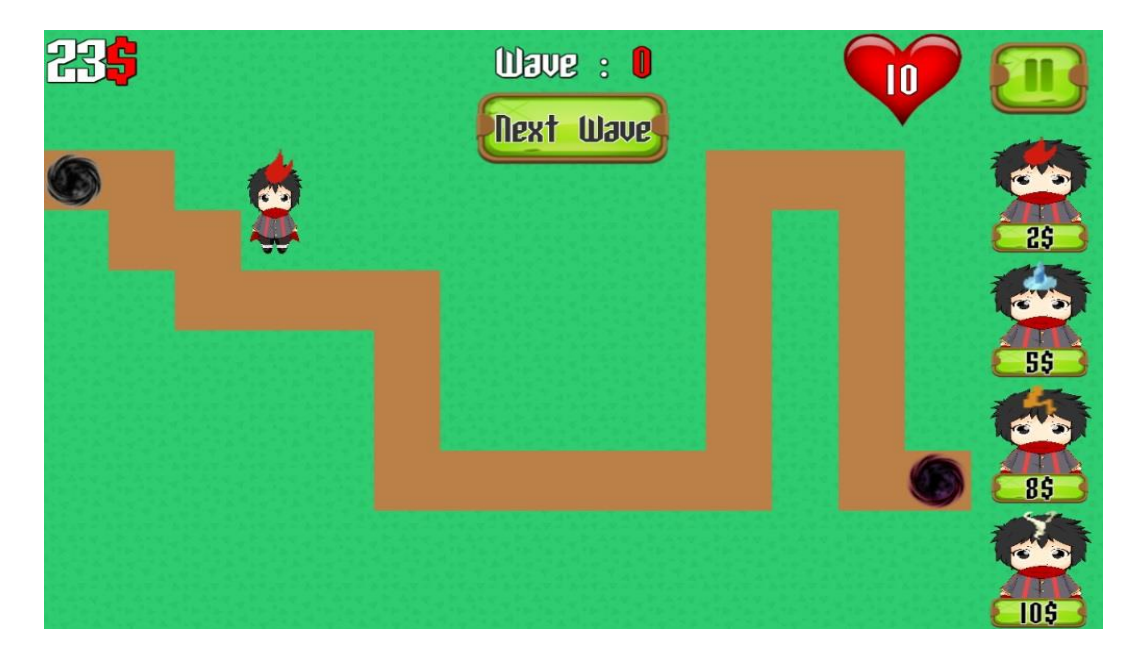

#### **5.1.5 Tampilan Detail Stage dan Tower**

#### **Gambar 5.5 Tampilan Stage Pertama**

Tampilan ini merupakan tampilan dari stage pertama dalam permainan. Pada tampilan ini terdapat tombol *Next Wave* yang bila ditekan akan memunculkan monster seperti pada gambar 5.14, terdapat juga tombol pause yang bila ditekan akan menampilkan menu pause (Gambar 5.20). Terdapat juga tampilan uang yang digunakan dan darah player serta *wave* yang sedang berjalan. Tampilan pada gambar 5.5 merupakan hasil implementasi rancangan pada gambar 4.21.

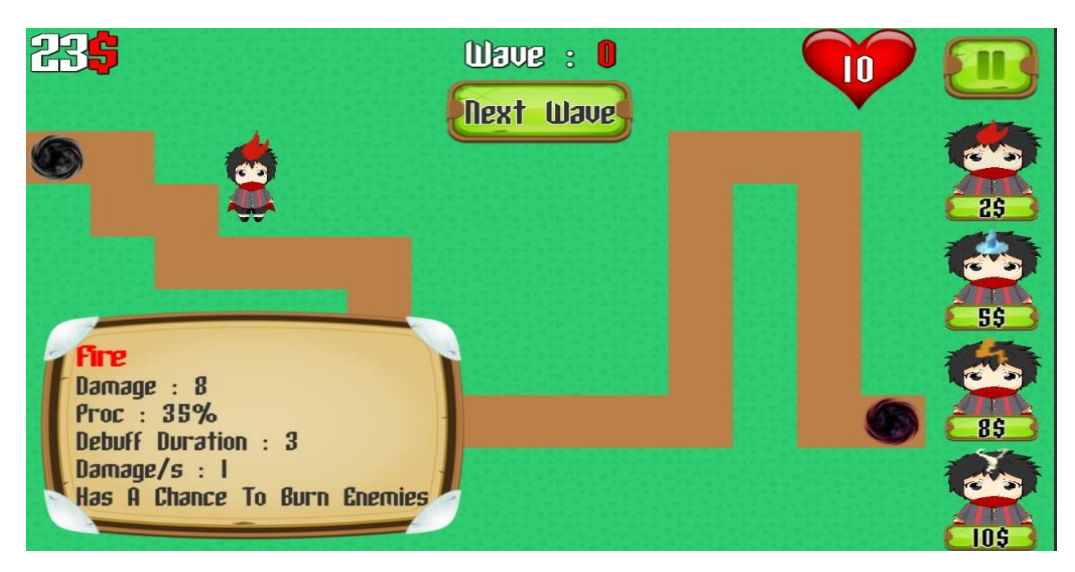

**Gambar 5.6 Tampilan Status Fire Tower**

Tampilan status dari *Fire Tower* yang menjelaskan secara detail tentang seberapa besar serangan, kemungkinan untuk memberikan *debuff* kepada musuh, berapa lama *debuff* berada pada musuh dan serangannya serta memberikan penjelasan tentang apa yang dapat dilakukan oleh *tower*. Tampilan pada gambar 5.6 merupakan hasil implementasi dari rancangan pada gambar 4.22.

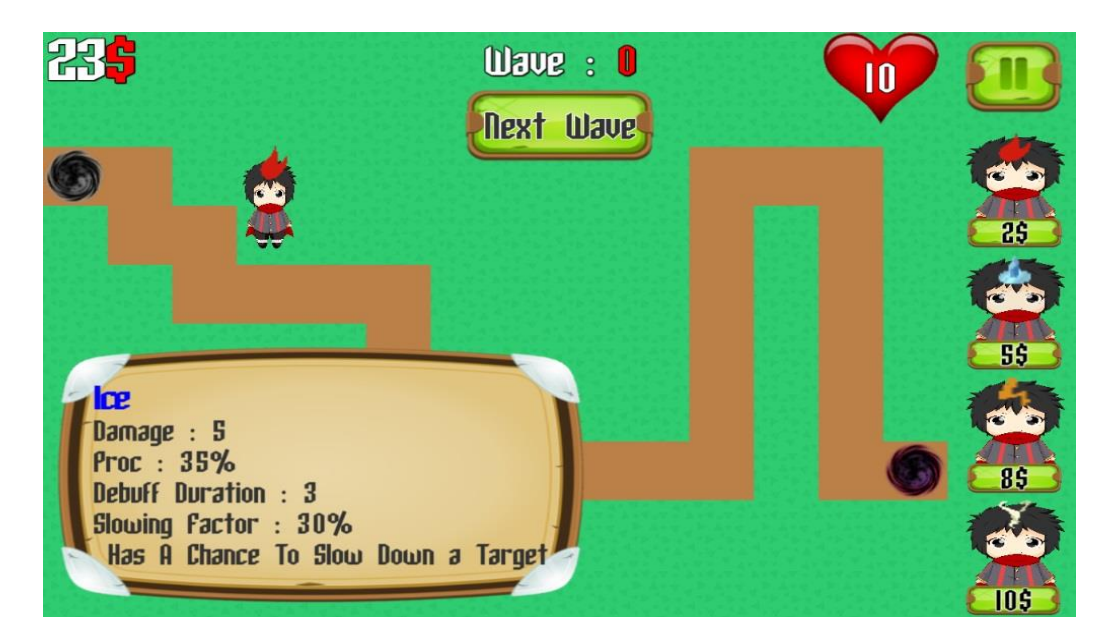

**Gambar 5.7 Tampilan Status Ice Tower**

Tampilan status dari *Ice Tower* yang menjelaskan secara detail tentang seberapa besar serangan, kemungkinan untuk memberikan *debuff* kepada musuh, berapa lama *debuff* berada pada musuh dan seberapa besar serangan akan memperlambat musuh serta memberikan penjelasan tentang apa yang dapat dilakukan oleh *tower*. Tampilan pada gambar 5.7 merupakan hasil implementasi dari rancangan pada gambar 4.23.

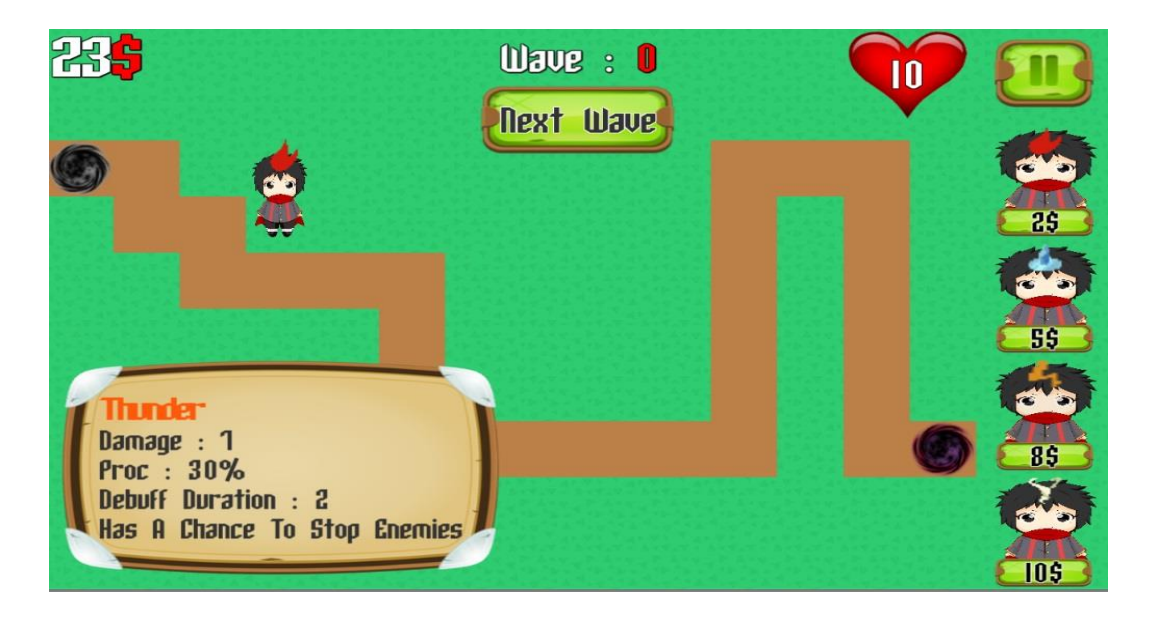

### **Gambar 5.8 Tampilan Status Thunder Tower**

Tampilan status dari *Thunder Tower* yang menjelaskan secara detail tentang seberapa besar serangan, kemungkinan untuk memberikan *debuff* kepada musuh, berapa lama *debuff* berada pada musuh dan memberikan penjelasan tentang apa yang dapat dilakukan oleh *tower*. Tampilan pada gambar 5.8 merupakan hasil implementasi dari rancangan pada gambar 4.24.

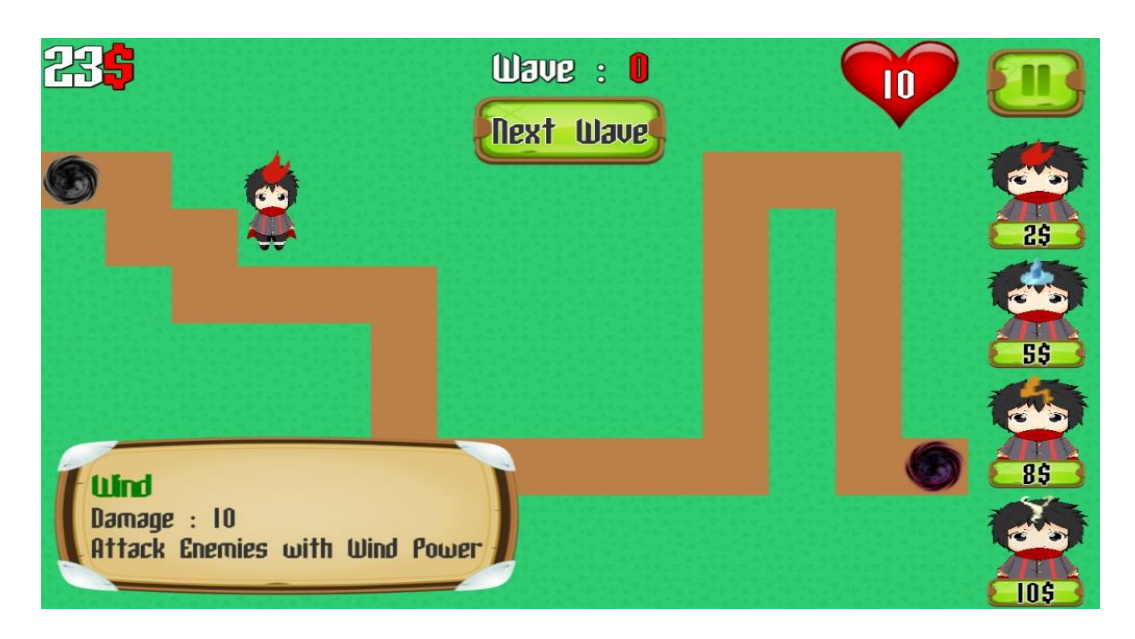

# **Gambar 5.9 Tampilan Status Wind Tower**

Tampilan dari status detail mengenai *Wind Tower.* Tampilan pada gambar

5.9 merupakan hasil implementasi dari rancangan pada gambar 4.25.

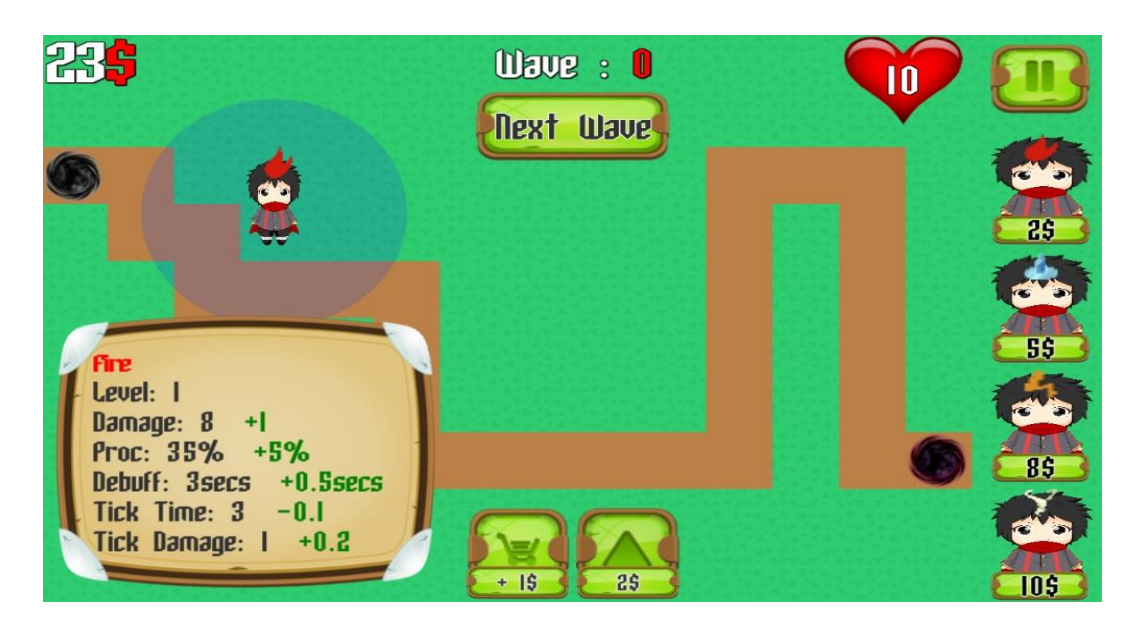

**Gambar 5.10 Tampilan Status Upgrade Fire Tower**

Tampilan ini memberikan pemain tentang status yang akan ter-*upgrade* ketika player ini melakukan upgrade pada *Fire Tower.* Tampilan pada gambar 5.10 merupakan hasil implementasi dari rancangan pada gambar 4.26.

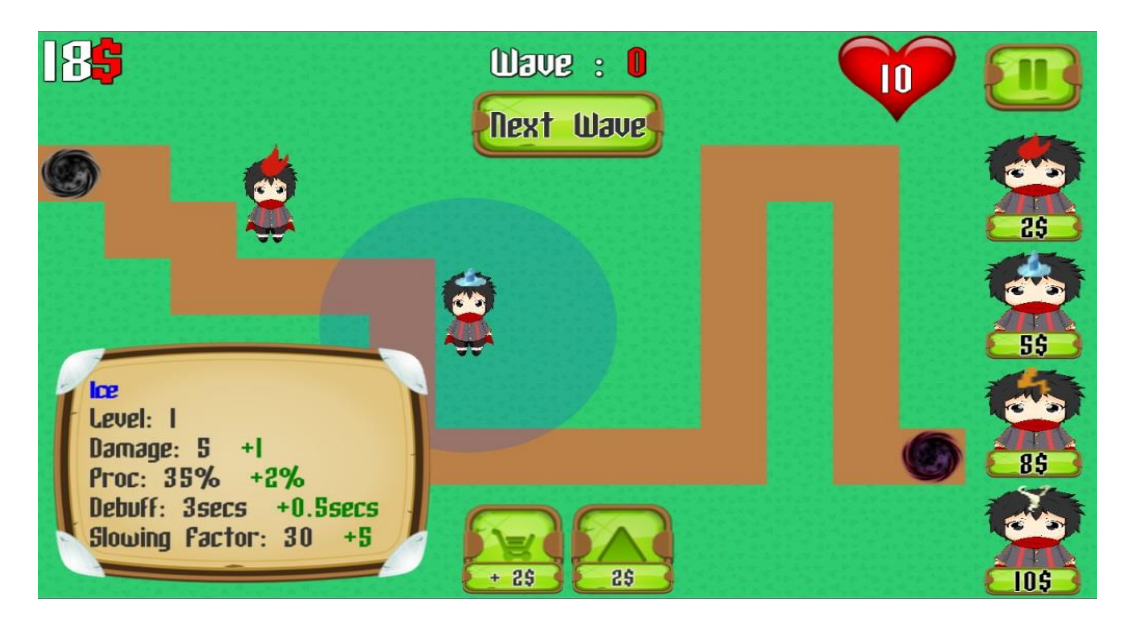

**Gambar 5.11 Tampilan Status Upgrade Ice Tower**

Tampilan ini memberikan pemain tentang status yang akan ter-*upgrade* ketika player ini melakukan upgrade pada *Ice Tower.* Tampilan pada gambar 5.11 merupakan hasil implementasi dari rancangan pada gambar 4.27.

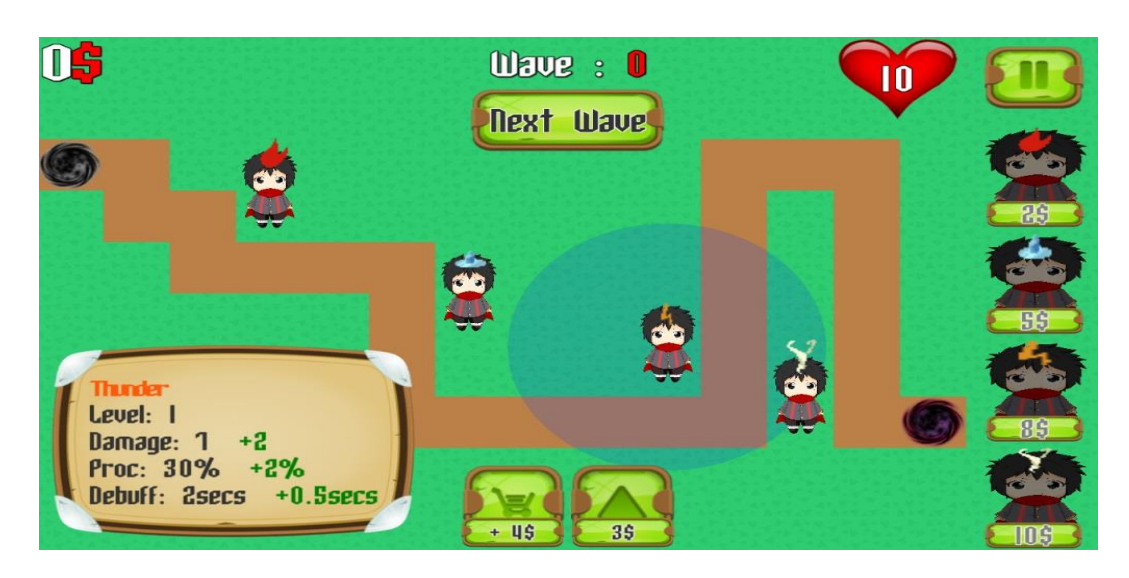

**Gambar 5.12 Tampilan Status Upgrade Thunder Tower**

Tampilan ini memberikan pemain tentang status yang akan ter-*upgrade* ketika player ini melakukan upgrade pada *Thunder Tower.* Tampilan pada gambar 5.12 merupakan hasil implementasi dari rancangan pada gambar 4.28.

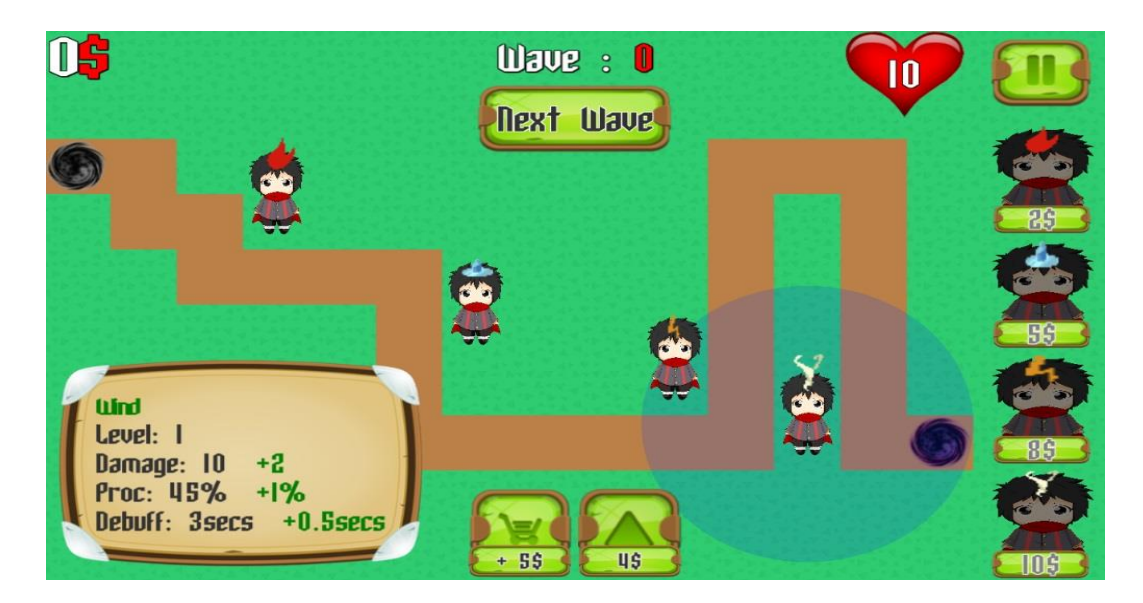

**Gambar 5.13 Tampilan Status Upgrade Wind Tower**

Tampilan ini memberikan pemain tentang status yang akan ter-*upgrade* ketika player ini melakukan upgrade pada *Wind Tower.* Tampilan pada gambar 5.9 merupakan hasil implementasi dari rancangan pada gambar 4.29.

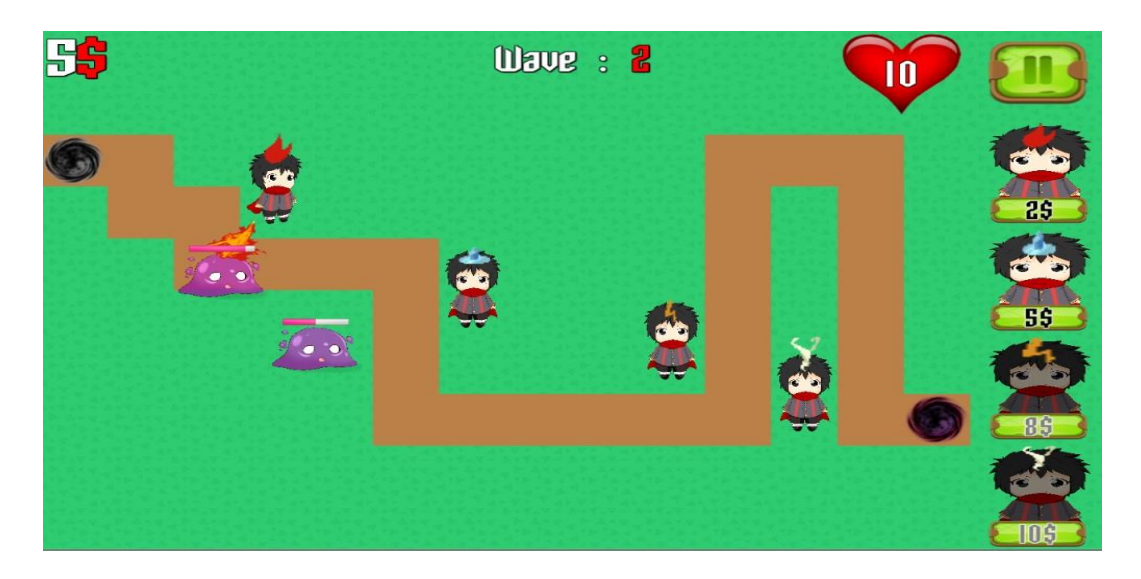

**Gambar 5.14 Tampilan Monster dan Serang**

Tampilan ini adalah tampilan dimana musuh muncul dan jika memasuki *range* serangan dari tower maka tower akan mulai menyerang. Tampilan pada gambar 5.14 merupakan hasil implementasi dari rancangan pada gambar 4.30.

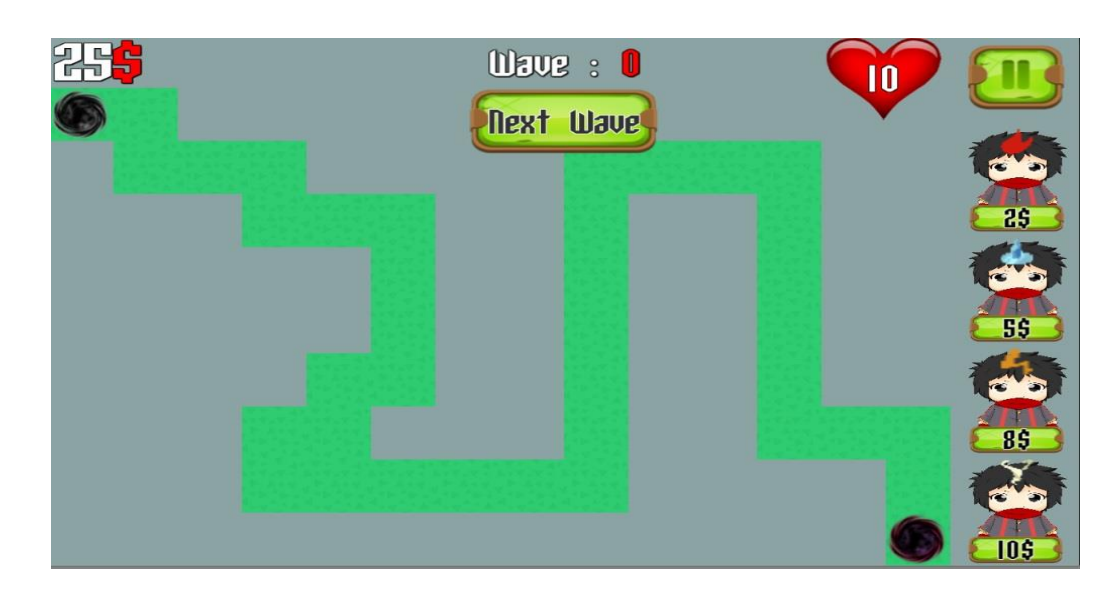

**Gambar 5.15 Tampilan Stage 2**

Tampilan ini merupakan tampilan dari stage kedua dalam permainan. Pada tampilan ini terdapat tombol *Next Wave,* tombol pause, tampilan uang, darah dan wave yang berjalan. Tampilan pada gambar 5.15 merupakan hasil implementasi rancangan pada gambar 4.31.

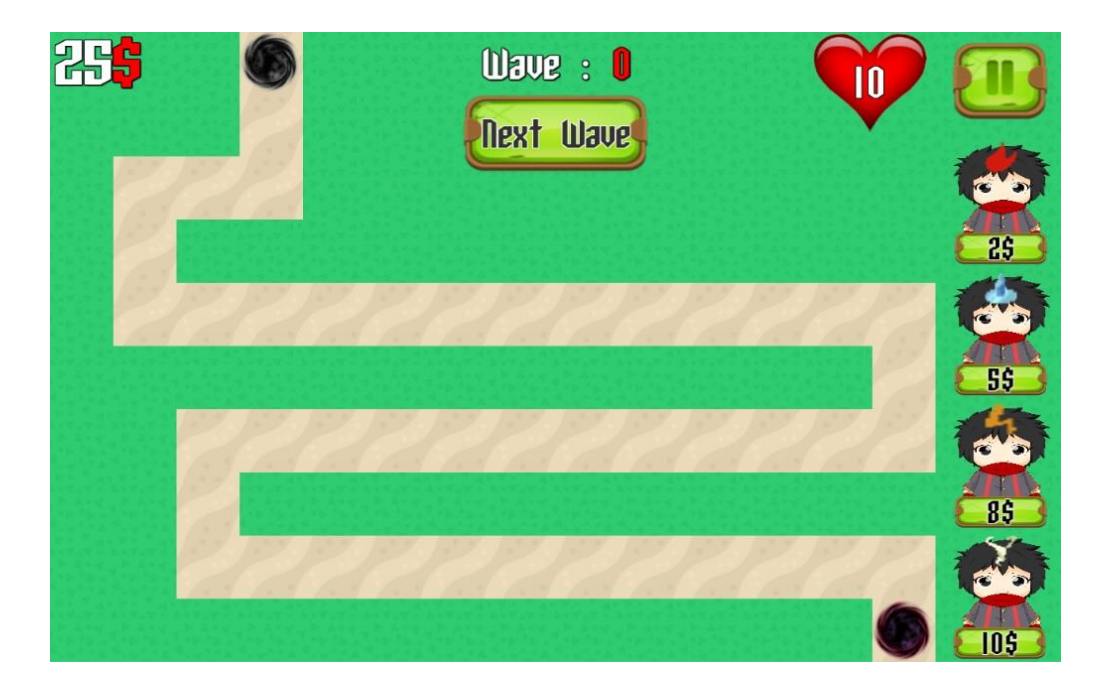

**Gambar 5.16 Tampilan Stage 3**

Tampilan ini merupakan tampilan dari stage ketiga dalam permainan. Pada tampilan ini terdapat tombol *Next Wave,* tombol pause, tampilan uang, darah dan wave yang berjalan. Tampilan pada gambar 5.16 merupakan hasil implementasi rancangan pada gambar 4.32.

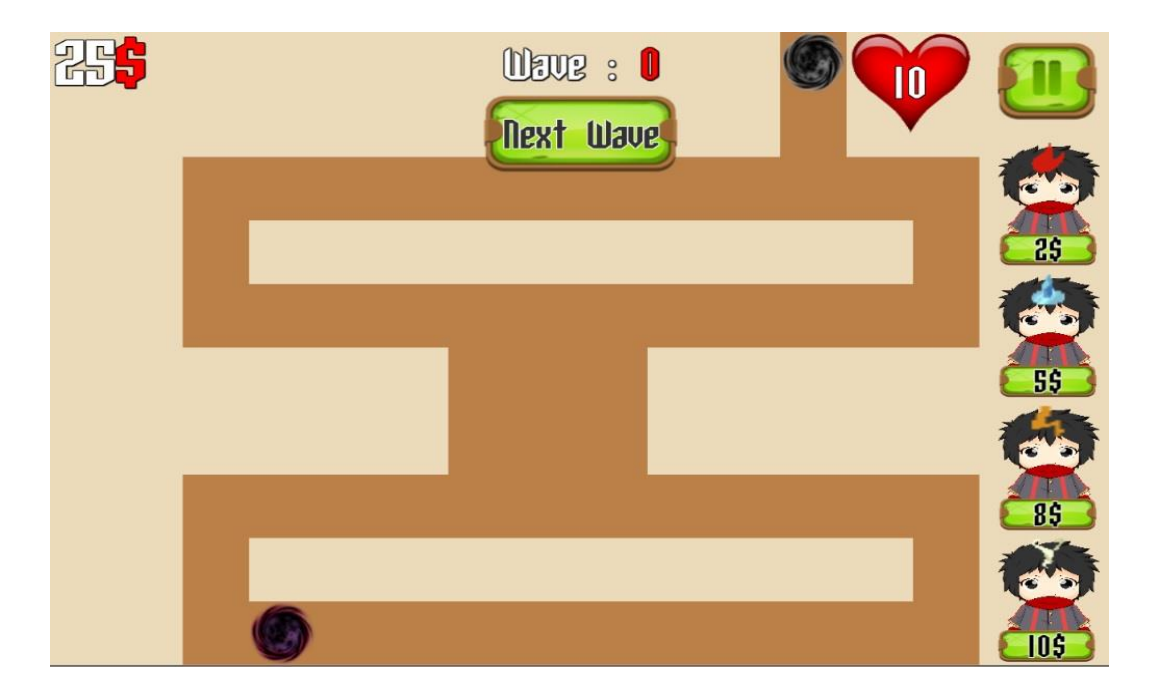

**Gambar 5.17 Tampilan Stage 4**

Tampilan ini merupakan tampilan dari stage keempat dalam permainan. Pada tampilan ini terdapat tombol *Next Wave,* tombol pause, tampilan uang, darah dan wave yang berjalan. Tampilan pada gambar 5.17 merupakan hasil implementasi rancangan pada gambar 4.33.

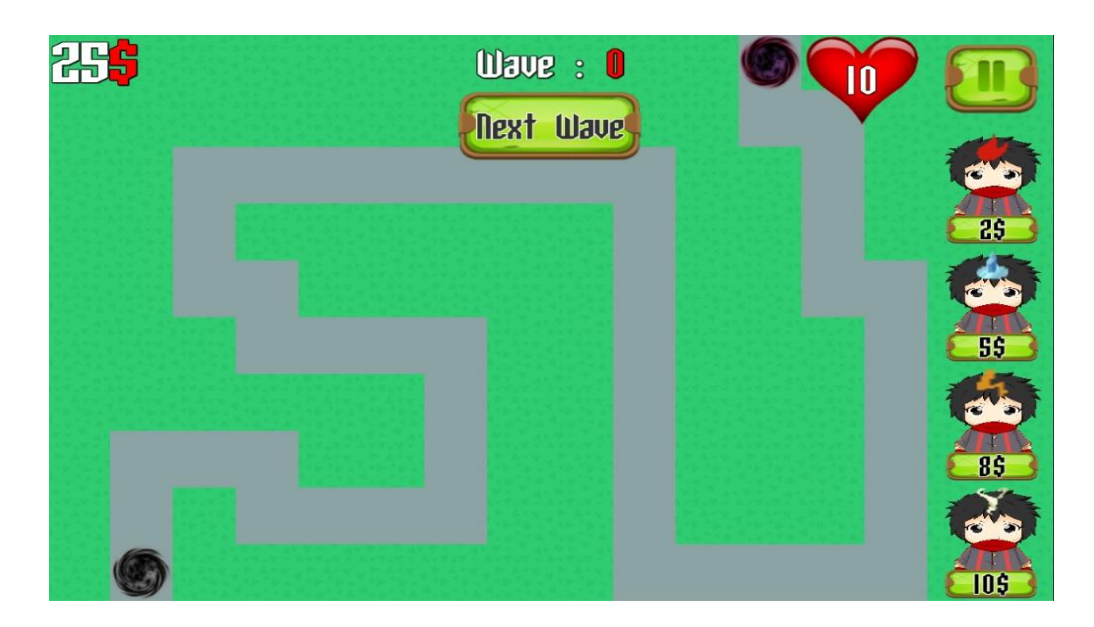

**Gambar 5.18 Tampilan Stage 5**

Tampilan ini merupakan tampilan dari stage kelima dalam permainan. Pada tampilan ini terdapat tombol *Next Wave,* tombol pause, tampilan uang, darah dan wave yang berjalan. Tampilan pada gambar 5.18 merupakan hasil implementasi rancangan pada gambar 4.34.

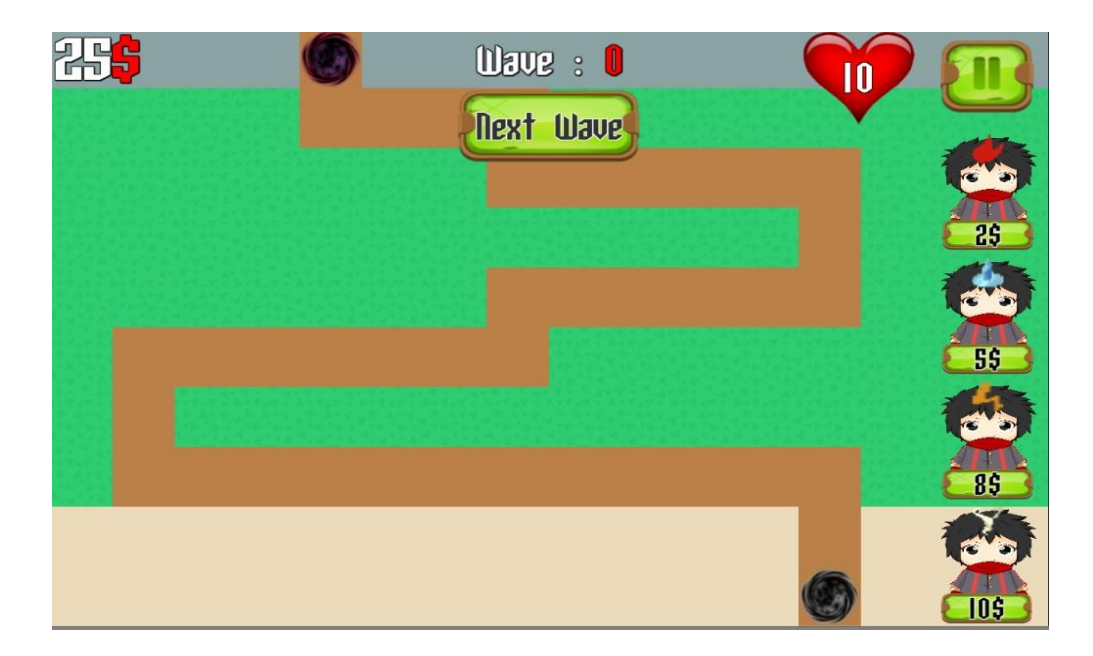

**Gambar 5.19 Tampilan Stage 6**

Tampilan ini merupakan tampilan dari stage keenam dalam permainan. Pada tampilan ini terdapat tombol *Next Wave,* tombol pause, tampilan uang, darah dan wave yang berjalan. Tampilan pada gambar 5.19 merupakan hasil implementasi rancangan pada gambar 4.35.

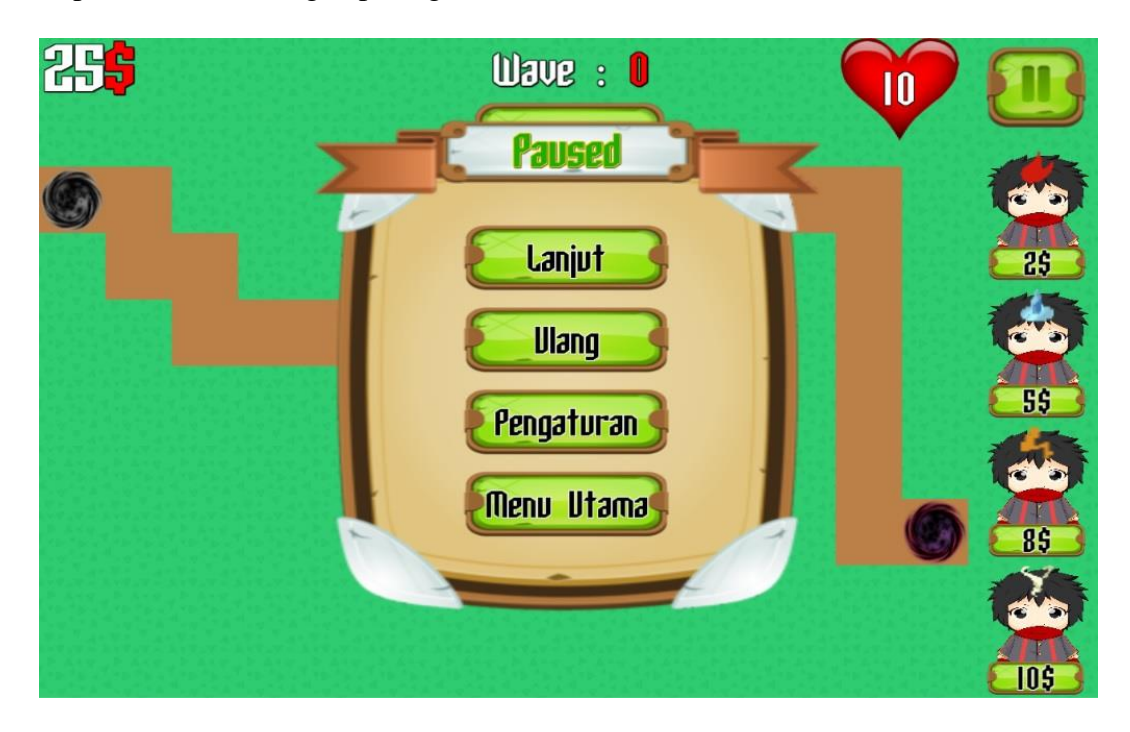

**Gambar 5.20 Tampilan Pause Menu pada Game**

Tampilan ini merupakan tampilan yang akan muncul ketika player menekan tombol pause yang berada pada kanan atas layar game. Tombol resume berfungsi untuk kembali ke game, tombol restart berfungsi untuk mengulang kembali stage tersebut, tombol settings akan membawa pemain ke menu settings pada gambar 5.21, dan tombol main menu akan membawa pemain menuju ke halaman utama pada gambar 5.1. Tampilan pada gambar 5.20 merupakan hasil implementasi rancangan pada gambar 4.36.

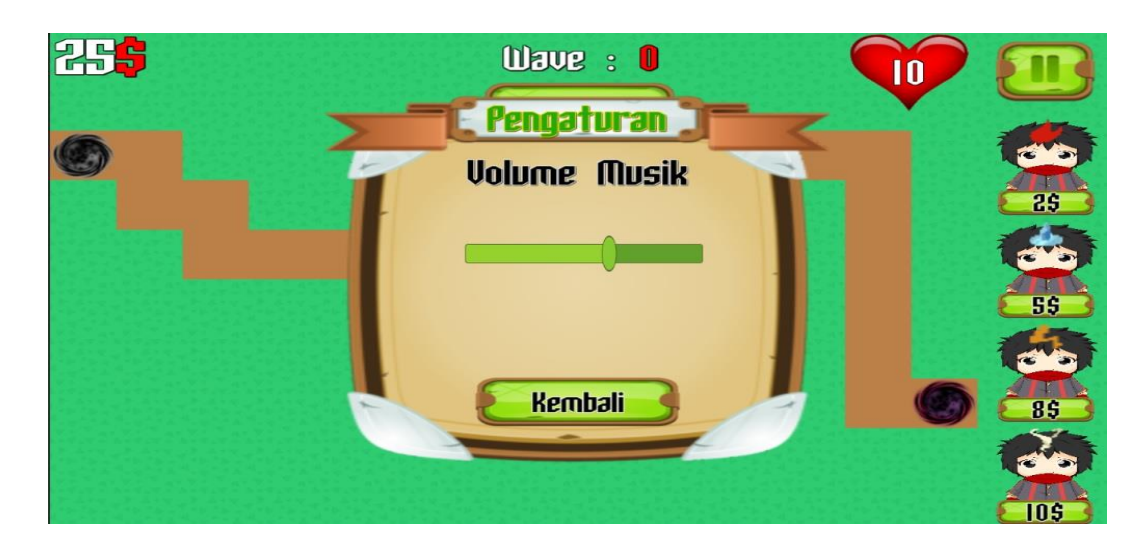

**Gambar 5.21 Tampilan Option Menu pada Game**

Tampilan ini merupakan pengaturan suara pada saat bermain game, bila *slider* digeser ke kiri maka suara akan mengecil dan sebaliknya bila digeser Kenan maka suara akan menjadi besar. Terdapat tombol *return* yang dimana bila ditekan akan kembali ke menu pause (Gambar 5.20). Tampilan pada gambar 5.21 merupakan hasil implementasi rancangan pada gambar 4.37.

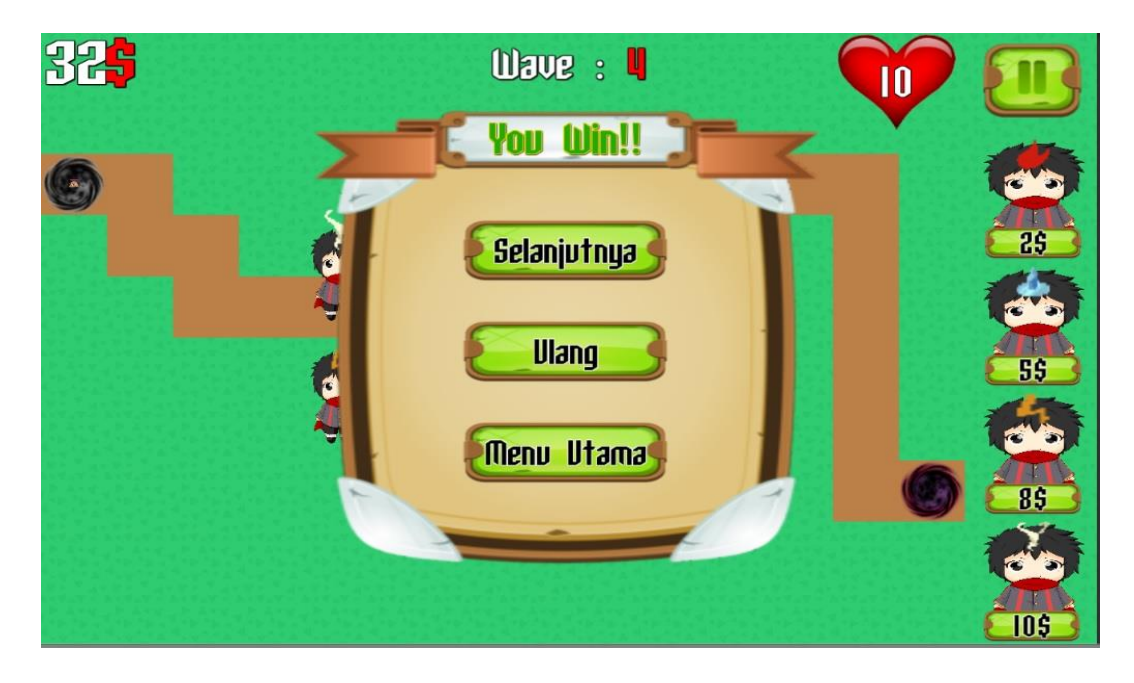

**Gambar 5.22 Tampilan Menang Stage**

Tampilan ini muncul ketika wave telah mencapat target yang diperlukan, terdapat tombol selanjutnya yang ditekan maka akan menuju ke stage selanjutnya, tombol ulang berfungsi untuk mengulang kembali stage tersebut dan tombol menu utama berfungsi untuk kembali ke halaman utama (Gambar 5.1). Tampilan pada gambar 5.22 merupakan hasil implementasi rancangan pada gambar 4.38.

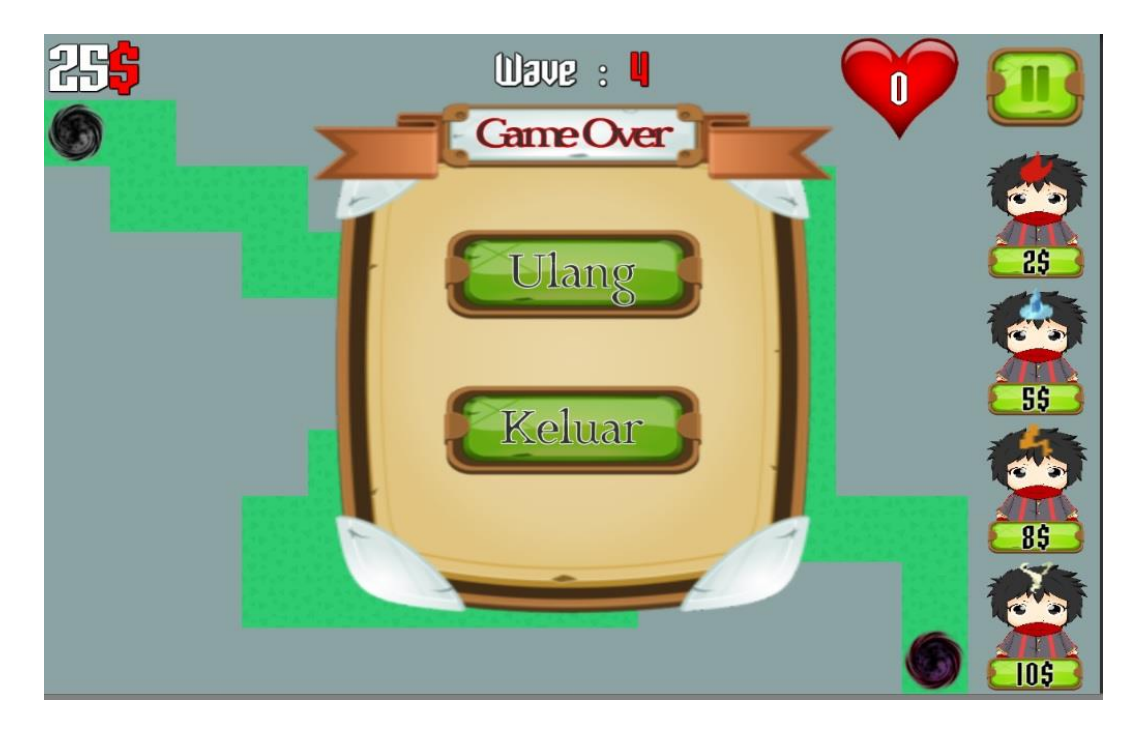

**Gambar 5.23 Tampilan Game Over**

Tampilan ini akan muncul ketika darah pemain telah mencapai 0, pada tampilan ini terdapat 2 tombol. Tombol ulang berfungsi untuk mengulangi stage tersebut dan tombol keluar berfungsi untuk keluar dari game. Tampilan pada gambar 5.23 merupakan hasil implementasi rancangan pada gambar 4.39.

### **5.2 PENGUJIAN FUNGSIONAL GAME (FUNCTIONAL TESTING)**

Dalam tahap ini penulis mencoba untuk melakukan testing terhadap berbagai macam komponen-komponen yang ada dalam game yang telah dibuat. Pengujian ini dibuat dengan metode *Black Box* yang dimana metode ini merupakan metode yang melakukan pengujian fungsional tanpa memikirkan bagaimana struktur dalam fungsional itu dibuat, metode *Black Box* ini hanya menguji setiap fungsi yang ada pada program tersebut, seperti contoh bila kita memberikan suatu input dalam program tersebut apakah outputnya akan sesuai yang diharapkan. Berbeda dengan metode *White Box* dimana metode ini lebih menekankan kedalam pengujian sistem yang lebih dalam seperti pada bagian bahasa pemrograman. Pada metode *White Box*, untuk melakukan testing tersebut diperlukan pengetahuan akan bahasa pemrograman yang mendalam sedangkan pada metode *Black Box* pengujian tidak memerlukan pengetahuan mendalam tentang bahasa pemrograman, melainkan kita harus mengetahui hal – hal yang dilakukan oleh sistem tersebut apakah sudah sesuai dengan yang diharapkan.

| <b>Modul</b> | Cara       | Input          | Output      | Output      | <b>Kesim</b> |
|--------------|------------|----------------|-------------|-------------|--------------|
| yang diuji   | Pengujian  |                | yang        | yang        | pulan        |
|              |            |                | diharapkan  | didapat     |              |
| Tombol       | Buka       | Klik<br>tombol | Menampilk   | Menampilk   | Baik         |
| Main         | tampilan   | pada<br>main   | menu<br>an  | menu<br>an  |              |
|              | pada       | halaman        | pilih stage | pilih stage |              |
|              | halaman    | utama          |             |             |              |
|              | utama      |                |             |             |              |
| Tombol       | Buka       | Klik<br>tombol | Menampilk   | Tampilan    | Baik         |
| Pengaturan   | tampilan   | pengaturan     | menu<br>an  | menu        |              |
|              | halamanuta | pada<br>menu   | pengaturan  | pengaturan  |              |
|              | ma         | utama          |             |             |              |

**Tabel 5.1 Tabel** *Functional Testing*

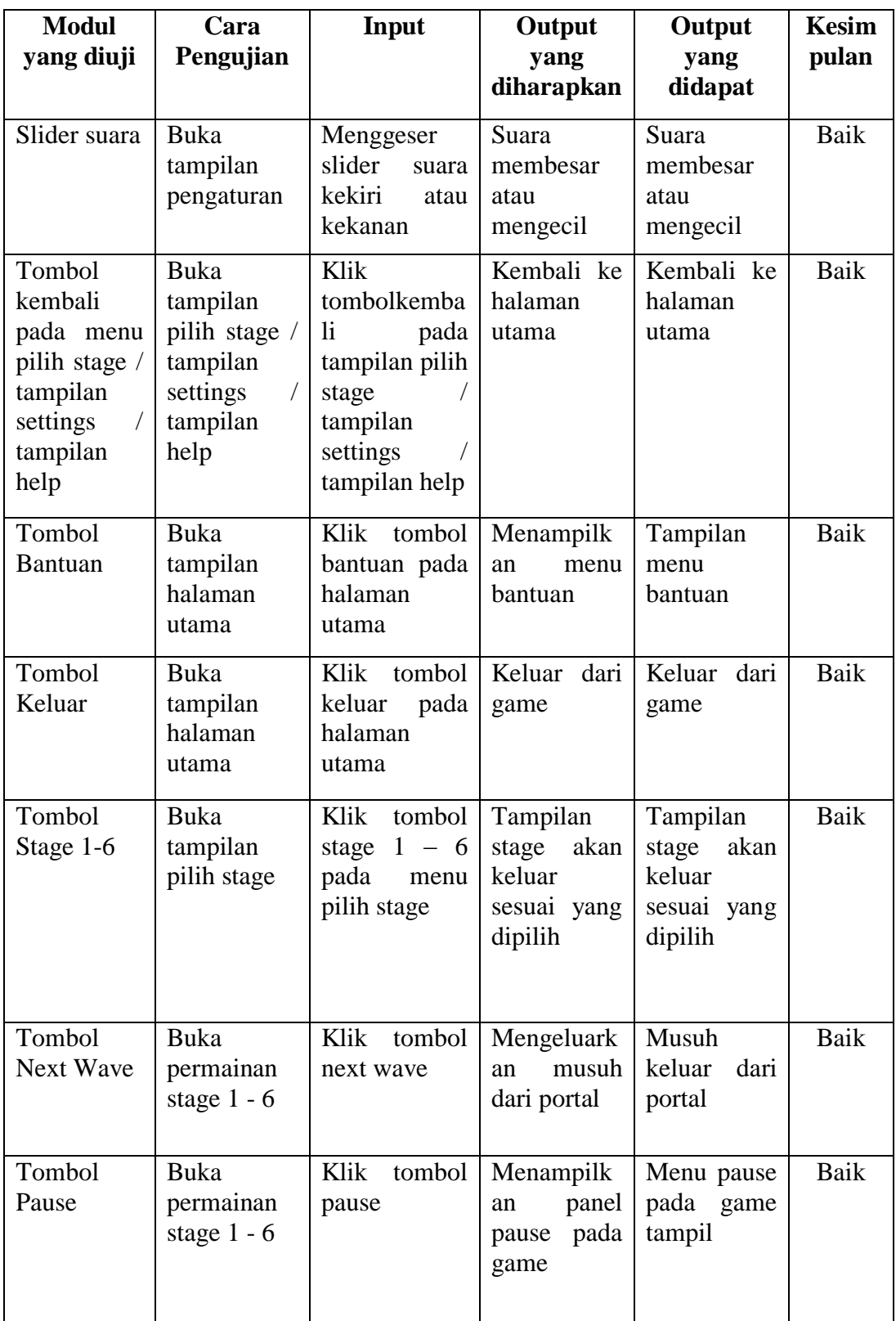

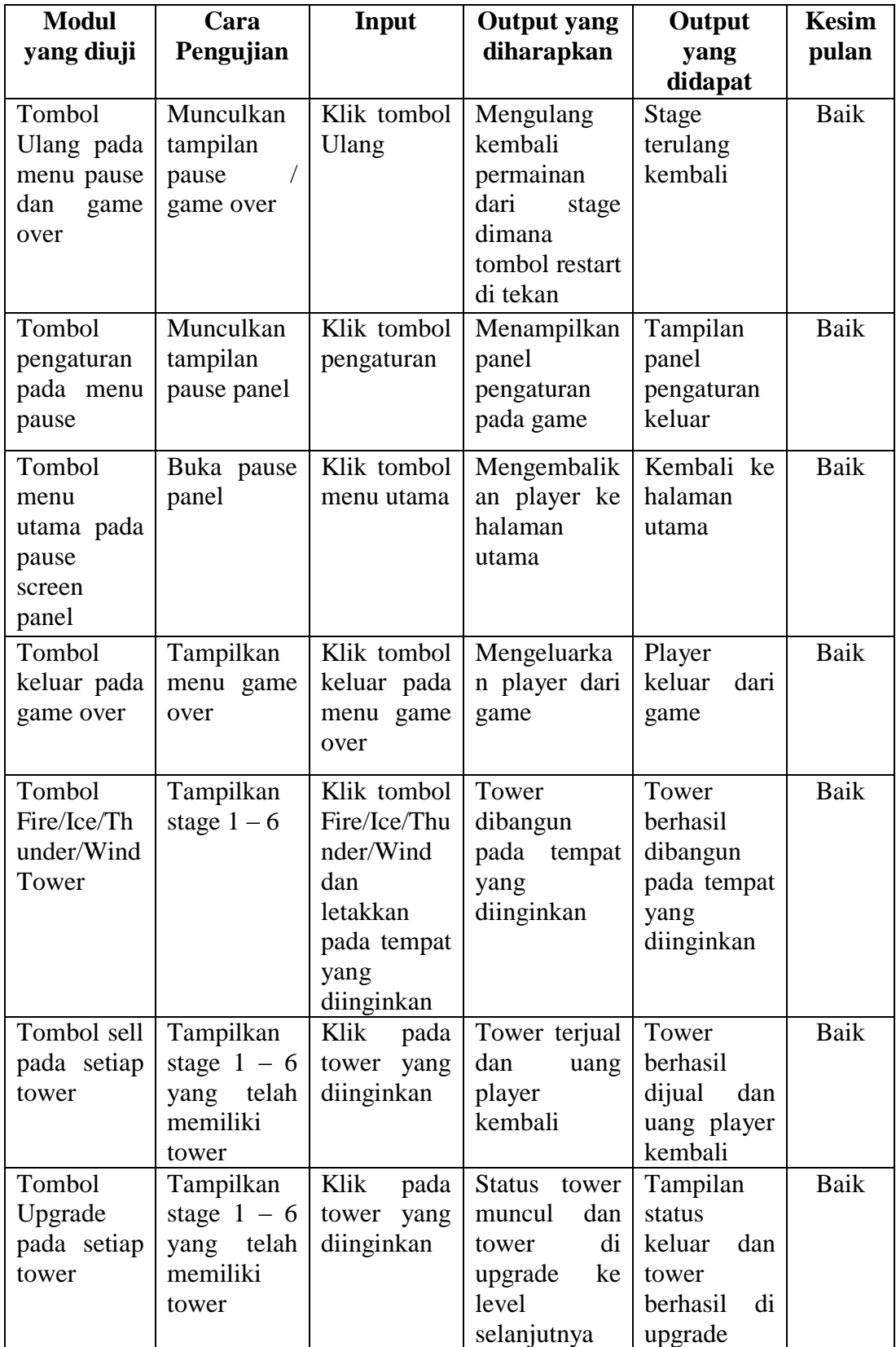

Dari hasil pengujian yang telah dilakukan dan dijelaskan pada tabel 5.1 maka dapat disimpulkan bahwa setiap tombol fungsi yang terdapat pada game *The Royal Knight* dapat berjalan dengan baik tanpa adanya masalah yang muncul pada saat melakukan *testing* pada smartphone.

### **5.3 ANALISIS IMPLEMENTASI DAN PENGUJIAN**

Adapun analisis hasil yang dicapai pada implementasi dan pengujian game strategi *Tower Defense* adalah sebagai berikut :

- a. Game The Royal Knight mampu berjalan pada perangkat smartphone dengan sistem operasi Android 4.1.0 keatas.
- b. *User Interface* bekerja sesuai dengan yang telah ditentukan.
- c. Fungsi layar sentuh bekerja dengan baik terhadap seluruh *interface*  yang ada pada game.
- d. AI yang digunakan pada musuh dapat berjalan dengan baik tanpa mengalami error atau gangguan.

Sedangkan kelebihan dari game The Royal Knight ini adalah sebagai berikut:

- a. *User Interface* memakai tampilan yang cukup menarik
- b. Game mampu berjalan pada platform Android maupun PC.
- c. Game ini mudah dimengerti dan dimainkan oleh siapa saja karena *user interface* dan scenario yang sederhana.
- d. Menggunakan AI dengan metode Algoritma A\* sehingga jalur musuh ke tujuan selalu random sesuai dengan peletakkan tower pada map.

e. Musuh menjadi lebih pintar dan interaktif dengan menggunakan algoritma A\* sehingga game terlihat lebih menarik dan menantang.

Selain dari kelebihan, ada pula kekurangan dari game strategi *Tower Defense* ini, antara lain :

- a. Belum terdapat alur cerita pada game.
- b. Game ini hanya terdapat satu bahasa yaitu bahasa inggris.
- c. *Tower* yang tersedia hanya 4.
- d. Tampilan grafis terlihat simpel dan sederhana.
- e. Map permainan masih tergolong kecil sehingga strategi yang dapat digunakan terbatas.
- f. Animasi pada *tower* terbatas dan pada musuh animasi belum diterapkan secara optimal.
- g. Fitur pada game ini masih tergolong minimum.